Приложение № 6 «Изменение показателей сводной бюджетной росписи»

Приложение формируется ГРБС из росписи СБР. ГРБС согласовывает с куратором перечень уведомлений необходимых для включения в проект Решения о внесении изменений в Решение о бюджете.

Для включения этих уведомлений в документ «Изменение показателей сводной бюджетной росписи» необходимых осуществить сортировку по классификатору «бюджетные ассигнования», выделить согласованные уведомления и сформировать ДОКУМЕНТ «ИЗМЕНЕНИЕ ПОКАЗАТЕЛЕЙ СВОДНОЙ БЮДЖЕТНОЙ РОСПИСИ».

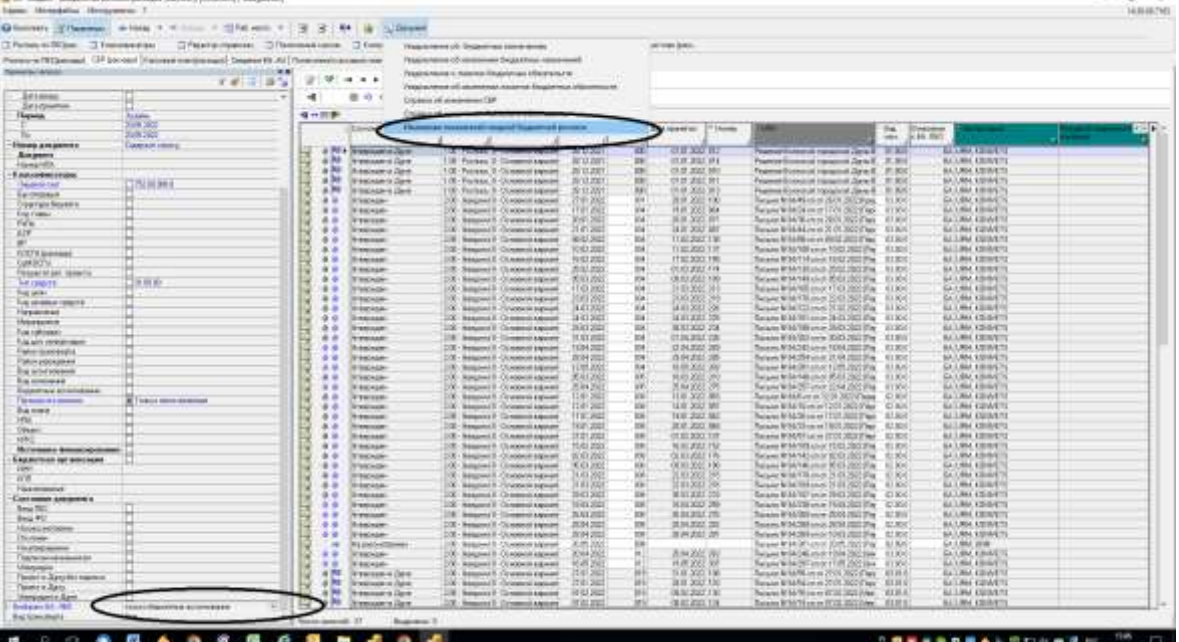

Приложение № 7 «Справка об изменении СБР (показатели сводной бюджетной росписи) и (или) лимитов бюджетных обязательств», № 8 «Расчеты и обоснования к внесению изменений в СБР (показатели сводной бюджетной росписи)».

Приложения формируются ГРБС из СБР. Для формирования в электронном виде справки об изменении СБР (показатели сводной бюджетной росписи) и (или) лимитов бюджетных обязательств необходимо выбрать нужное уведомление и сформировать документ «Справка об изменении + Расчеты и обоснования».

После формирования печатного документа необходимо ОБЯЗАТЕЛЬНО проверить выводимые в форму суммы.

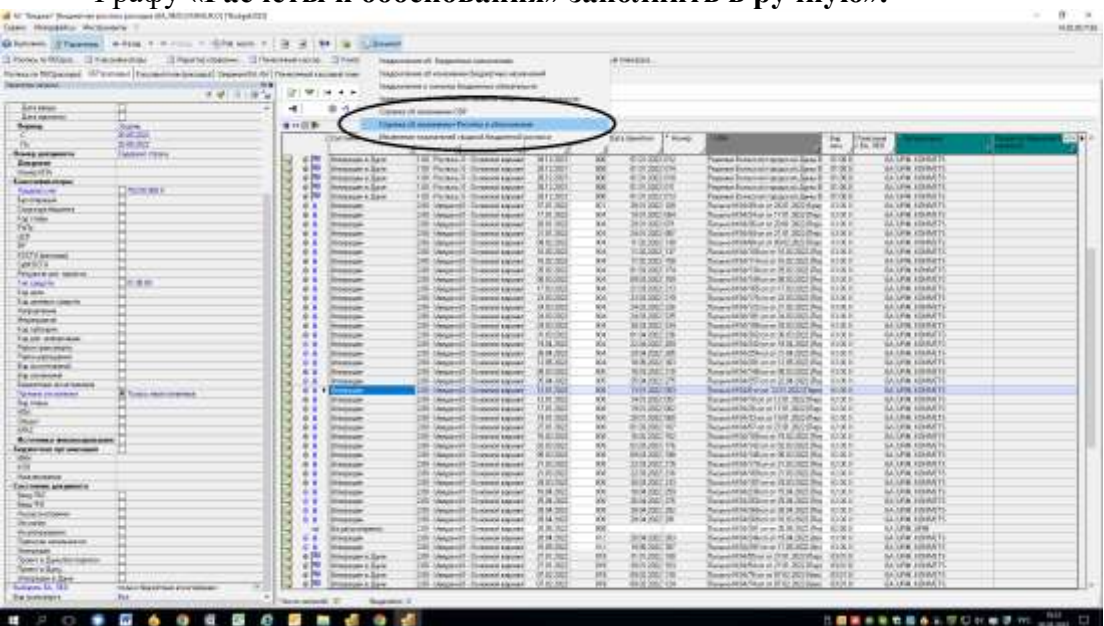

Графу **«Расчеты и обоснования» заполнить в ручную».**

Приложение формируется ГРБС из росписи ПБС. Для правильного формирования приложения в первую очередь необходимо проставить в уведомлениях росписи ПБС участвующих в ее формировании «вид изменений» и «источники» соответствующие тем, которые проставлены в уведомлениях в росписи СБР.

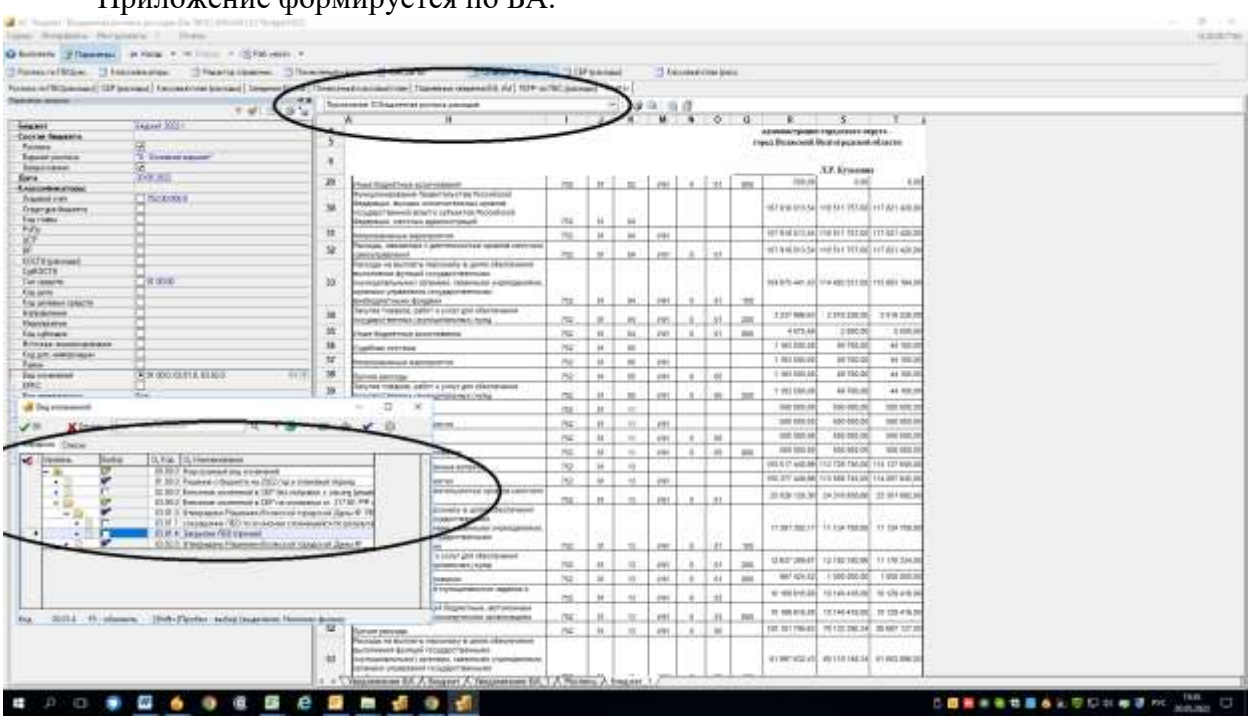

Приложение формируется по БА.

Приложение № 12 «Лимиты бюджетных обязательств»

Приложение формируется ГРБС из росписи ПБС с ограничением даты принятия соответствующей дате доведения ЛБО по росписи СБР и сортировкой по классификатору «лимиты бюджетных обязательств».

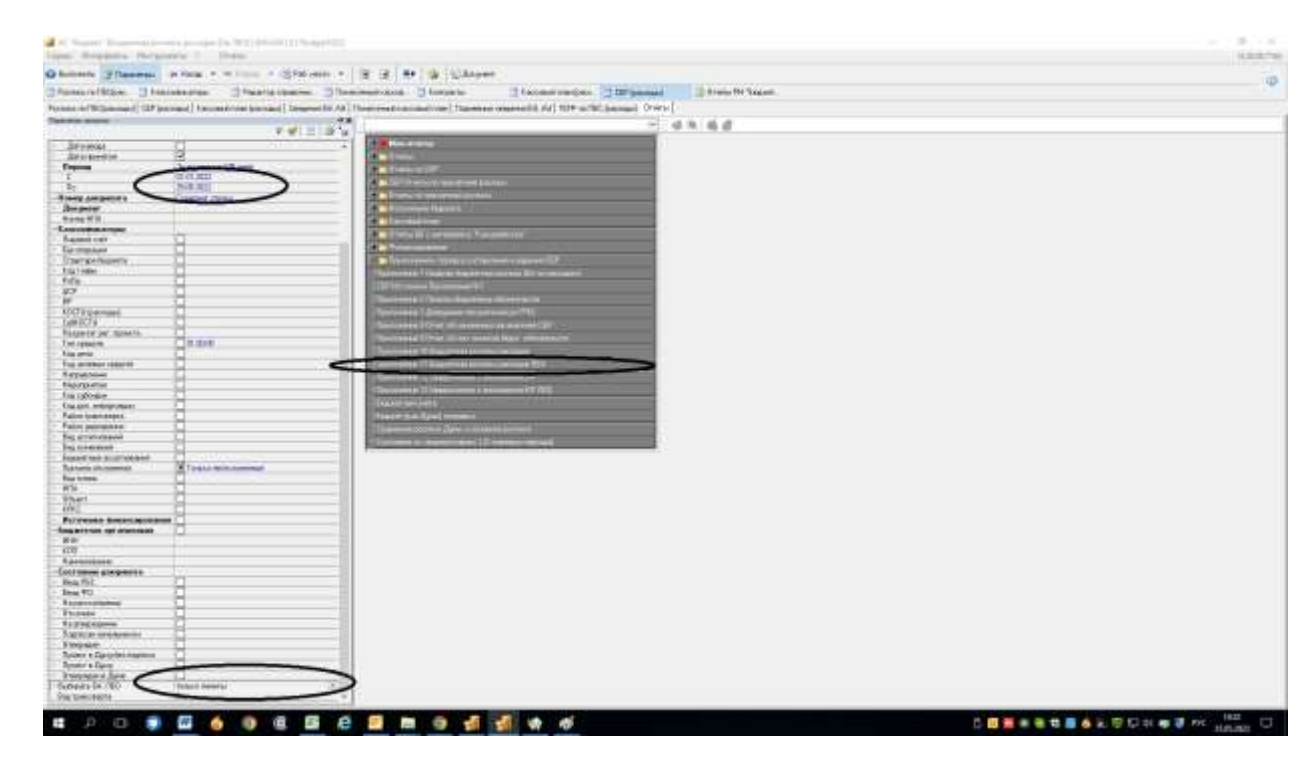

Приложение формируется ГРБС из росписи ПБС. Для правильного формирования приложения необходимо проставить в уведомлениях росписи ПБС участвующих в ее формировании «вид изменений» и «источники» соответствующие тем, которые проставлены в уведомлениях в росписи СБР, а также осуществить сортировку уведомлений по БА.

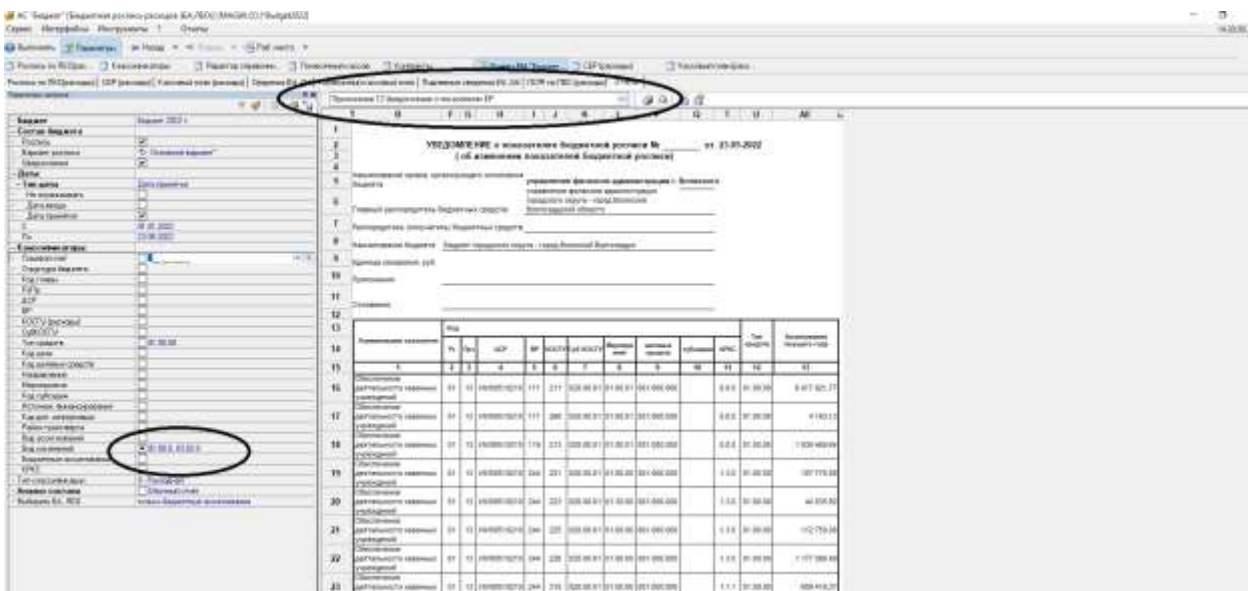

Приложение № 14 «Уведомление о лимитах бюджетных обязательств.

Приложение формируется ГРБС из росписи ПБС с ограничением даты принятия соответствующей дате доведения ЛБО по росписи СБР, а также ограничением уведомлений по ЛБО

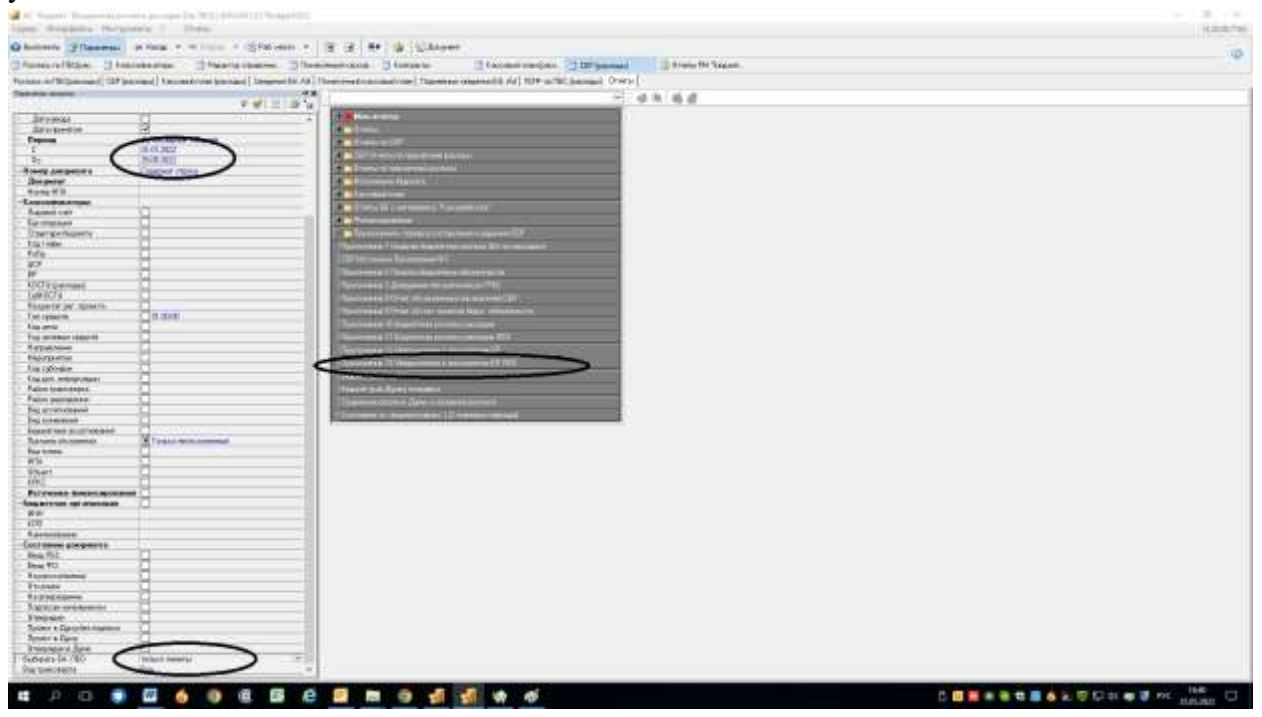